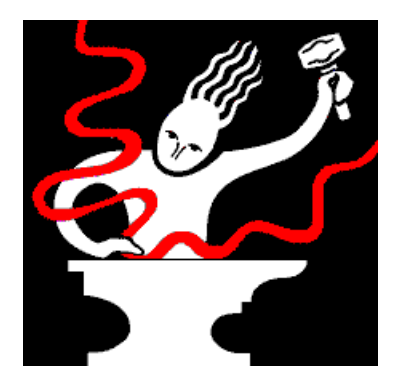

# **Sound Forge XP 4.0d Demo**

October 16, 1997 Copyright © 1991-1997 Sonic Foundry, Inc. All rights reserved.

The Sound Forge XP 4.0 Demo contains all features of the Sound Forge XP package with the following restrictions:

- 1. You cannot Save any changes to your sound files.
- 2. You cannot open files in Direct Mode.
- 3. You cannot use the Clipboard to Paste data into other applications.
- 4. You cannot Record new sound data.
- 5. The program will run for only 15 minutes per session.
- 6. Most of the tutorial sound files are not included (to keep the size down).

To really get a feel for the usability and features of Sound Forge XP, we highly recommend you take the time to browse the Help file. Especially the Keyboard and Menu Shortcuts.

Sonic Foundry's web site (www.sonicfoundry.com) contains all missing tutorial sound files if you would like to download them for evaluation purposes.

#### **Uninstalling the Sound Forge XP Demo**

When you have finished evaluating Sound Forge XP, you will probably want to Uninstall the program. This will free up any disk space used by the Demos.

The Sound Forge XP Demo can be uninstalled by using the Add/Remove Programs option in the Control Panel on Windows 95 and Windows NT 4.0. On all other platforms, an Uninstall icon is created in the Sound Forge XP Demo folder.

#### **Additional Sonic Foundry Products**

For a complete list of available products from Sonic Foundry, please visit our web site (www.sonicfoundry.com).

This document contains additional information not available in the printed documentation or online Help.

### **Contents**

This document contains information on the following topics:

- 1.0 Welcome
- 2.0 Microsoft NetShow 2.0
- 3.0 Progressive Networks RealMedia (RealAudio 4.0 and RealVideo)
- 4.0 More Troubleshooting
- 5.0 Sonic Foundry, Inc.

#### **1.0 Welcome**

Thank you for purchasing Sound Forge XP 4.0. If you have not registered Sound Forge XP with Sonic Foundry, be sure to do so either by filling out the registration card included with your manual or by opting to register online after the installation process. Only after you have registered will we be able to provide you with technical support and inform you of new products and updates.

For the latest information on updates, technical notes, and new products, be sure to visit Sonic Foundry's web site:

www.sonicfoundry.com

If you have comments or suggestions on any of Sonic Foundry's products, we would love to hear from you. Send email to *feedback@sonicfoundry.com* or contact us using any method described in the last section of this document.

Enjoy the program, The Sonic Foundry Team

#### **2.0 Microsoft NetShow 2.0**

Sound Forge XP fully supports NetShow 2.0. Please see Microsoft's web site for details on new releases of NetShow components (www.microsoft.com/netshow).

#### **3.0 Progressive Networks RealMedia (RealAudio 4.0 and RealVideo)**

Sound Forge XP fully supports RealAudio 4.0 and RealMedia (RealVideo). Please see Progressive Networks' web site for details on new releases of RealMedia components (www.real.com).

#### **4.0 More Troubleshooting**

The following is a list of common Troubleshooting tips that are not contained in the printed documentation or online Help.

No additional Troubleshooting tips are available at this time. Current information will always be available on Sonic Foundry's web site (www.sonicfoundry.com).

## **5.0 Sonic Foundry, Inc.**

Sonic Foundry can be contacted in following ways:

Sonic Foundry, Inc. Madison, Wisconsin USA

(608) 256-3133 (Sales and Main Line) (608) 256-5555 (Technical Support) (608) 256-7300 (Fax) CompuServe: GO SONIC Web: www.sonicfoundry.com Email: support@sonicfoundry.com sales@sonicfoundry.com